# **Resource Directory For Basic Digital Video Production Course**

**About the Directory:** This directory is a supplement to 10 step "HOW TO" Digital Video Production Course, providing you links to supplemental resources and additional training materials.

As mentioned in the course materials for UW-Superior students, faculty and instructional staff one of the best ways to get the most out of this training resource is to activate your free Lynda.com account if you do not have an active account see more details below.

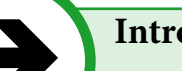

### **Introduction**

A. Using this resource guide

B. Get your free Lynda.com account.

## **A** Using this Resource Guide

This resource guide follows the steps outlined in the digital video production 10 step guide and offers specific online resources for the production process steps including; worksheets, template documents, video tutorials, full online application training courses, tips and tricks web pages.

The resources identified here have been reviewed and selected using a criteria focused on introductory and beginner level video production experience. There are many other resources available for people with more experience, however this training has been developed at the introductory level with the goal towards providing the tools most anyone would need to successfully produce an informational, instructional or educational video.

#### **Get free access to a Lynda.com account** èB

To take full advantage of the resources identified for the digital video production course, participants will need to have activated their free Lynda.com account to go through many of the recommended video trainings and tutorials.

Lynda.com is an on-line training library featuring a wide range of tutorials dedicated to specific skills, subject areas and software. UW-Superior students and staff have access to lynda.com, a continually growing and evolving library of training videos and tutorials covering a wide range of software, technologies and business topics. Students and staff members can take advantage of free 24/7 access to the entire library of training.

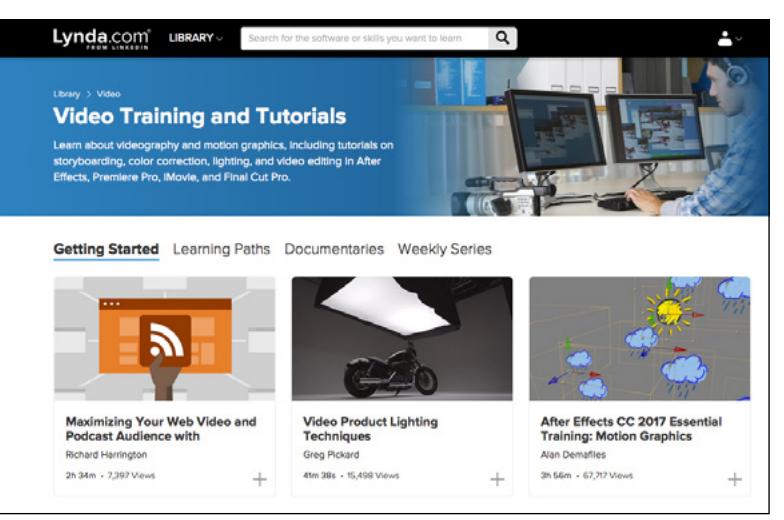

## **Lynda.com Account Set-Up**

UW-Superior account holders originally received an email about setting up their Lynda. com profile. If you did not complete the set-up, you can still get an account by contacting the [Technology Services Help Desk](https://www.uwsuper.edu/technology/help/index.cfm)

To get more information on this service visit the [Technology Services page about Lynda.com](https://www.uwsuper.edu/technology/help/training/lynda/index.cfm).

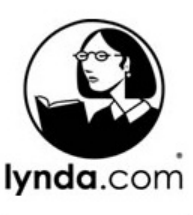

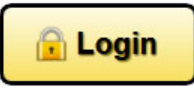

## **Training Tutorials from - www.mediacollege.com**

MediaCollege.com is a free educational website for all forms of electronic media. They have hundreds of exclusive tutorials covering video & television production, audio work, photography, graphics, web design and more. You'll also find utilities, reference material and more. [Media College - http://www.mediacollege.com/video/](http://www.mediacollege.com/video/)

## **Recommended Select Online Courses and Video Tutorials - Lynda.com**

Each of these beginning level courses listed below are about 2 hours long if you would choose to complete the whole course. Depending on the requirements of your video production much of the information may not apply to your project. To help save you time I have reviewed the courses and listed recommendations below including the course descriptions.

## **[Video Journalism Storytelling Techniques with Jeff Sengstack](https://www.lynda.com/Premiere-Pro-tutorials/Welcome/120605/134557-4.html) (Lynda.com)**

Follow along with a digital media producer and former TV news reporter as he plans and shoots a complete humaninterest story.

How you choose your shots, craft your story, and edit your footage is what draws attention to your videos. The ultimate goal is to use video to tell a good story. In this course, digital media producer and former TV news reporter Jeff Sengstack uses real-world examples to show you how to create compelling stories using video. He brings you right into the perproduction meetings as he and his clients choose their message and plan the production. Join Jeff as he scouts locations, shoots the video, and conducts interviews that support the chosen theme.

#### **Minimum Recommendations for UNIT I [by section number]:**

Course Section 6. [Scripting Your Story](https://www.lynda.com/Premiere-Pro-tutorials/Writing-tips/120605/134583-4.html)

## **Online Video Script Writing Course (Lynda.com)**

If you have time, I recommend you watch the full 2 hour video course by Rick Allen Lippert on Lynda.com, however if you have successfully completed the exercises from Unit I Steps 1 and 2, you should have your outline ready. By following the script example and using the templates provided from the course Quick Guide drafting up your script from your outline may save you some project production time.

## **[Video Script Writing](https://www.lynda.com/Premiere-Pro-tutorials/Writing-tips/120605/134583-4.html) - by Rick Allen Lippert (Lynda.com)**

Course description - Informational script writing uses a different set of tools than screenplays. These types of scripts often need to specify the look of shots and incorporate graphics, which may require two or more columns. Join Rick Allen Lippert, as he guides you through the process of script writing for informational videos, commercials, and public service announcements.

## **Another Lynda.com course on script writing**

#### **[Screenwriting Fundamentals](http://www.lynda.com/Screenwriting-tutorials/Screenwriting-Fundamentals/100223-2.html ) with Mark Tapio Kines**

Join independent film director and screenwriter Mark Tapio Kines as he walks you through the process of getting your screenplay idea out of your head and onto the printed page. Learn how to define your story's characters, obstacles, and scope; understand the importance of each of the three acts in a traditional narrative structure; and discover how to build tension and reveal key plot points.

## **Other Resources on Writing**

**THE WRITER'S HANDBOOK - CLEAR, CONCISE SENTENCES - The Writing Center UW-Madison** [https://writing.wisc.edu/Handbook/CCS\\_activevoice.html](https://writing.wisc.edu/Handbook/CCS_activevoice.html) 

**Purdue OWL - Active and Passive Voice** <https://owl.english.purdue.edu/owl/resource/539/01/>

## **UW-Superior Video Production Resources**

The Technology Loan Services in Swenson Hall 2100, at the Technology Helpdesk, loans many different technology items to students, faculty and staff for up to three days to meet short-term needs for campus-related activities. We recommend making an advance reservation for technology loans, as many items are in high demand. You can reserve items by calling 715-394-8300, e-mailing the Technology Helpdesk, or stopping by the Technology Loan Services.

UW-Superior Video Production Resources - <www.uwsuper.edu/technology/index.cfm>

More on Technology Loan Service -<http://www.uwsuper.edu/technology/services/equipment-loan.cfm>

## **How to Produce Video Interviews - MediaCollege.com**

These tutorials cover techniques and operational procedures for shooting video and television interviews. They are suitable for people who are familiar with basic video camera operations, jargon, shot types, etc. If you're not up to speed on these things, try our camera tutorials first.

**How to Produce Video Interviews - <http://www.mediacollege.com/video/interviews/>**

## **Basic Camera Work Tutorials**

**Recommended Select Online Resources from** 

**- www.mediacollege.com**

- <http://www.mediacollege.com/video/camera/tutorial/>

- A 6-page introductory tutorial suitable for the absolute beginner, designed to provide you with knowledge and skills to improve every aspect of your camera work. They begin at the absolute novice level and work through to professional operations.

#### **Digital Video File Formats Explained + more on Videomaker website**

[http://www.videomaker.com/article/c10/15362-video-formats](http://www.videomaker.com/article/c10/15362-video-formats-explained)[explained](http://www.videomaker.com/article/c10/15362-video-formats-explained)

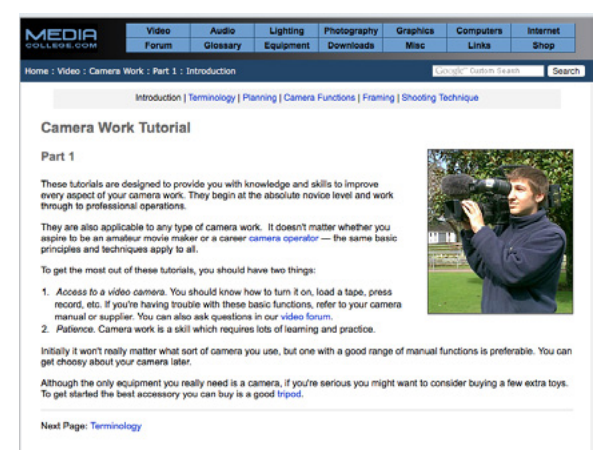

## **Recommended Select Online Courses and Video Tutorials - Lynda.com**

Each of these beginning level courses listed below are about 2 hours long if you would choose to complete the whole course. Depending on the requirements of your video production much of the information may not apply to your project.

[Video Journalism Storytelling Techniques](https://www.lynda.com/Premiere-Pro-tutorials/Video-Journalism-Storytelling-Techniques/120605-2.html) with Jeff Sengstack

Follow along with a digital media producer and former TV news reporter as he plans and shoots a complete humaninterest story.

## **Additional Lynda.com Recommendations for UNIT II**

#### **On Camera: Develop Your Video Presence and shooting techniques**

**[On Camera: Develop Your Video Presence](https://www.lynda.com/Video-Shooting-Video-tutorials/Camera-Develop-Your-Video-Presence/108973-2.html)** with Rick Allen Lippert

Discover how to conduct yourself on camera and make a positive impression in front of the lens. This course covers basic issues like posture, eye contact, vocal tone, and choosing the right clothing and makeup.

[Video Journalism Shooting Techniques](https://www.lynda.com/course-tutorials/Video-Journalism-Shooting-Techniques/51608-2.html) with Jeff Sengstack

Presents practical tips on shooting video with shots and angles that support your story and make it more visually interesting. This course explains how to craft the story and plan your production and includes several still photography techniques that work well with video.

**Unit III - Supplemental Resources 3** A. Log

**UNIT III - Editing** (Post-Production)

## **MediaCollage.com Online Video Editing Resources**

#### **Video Editing Tutorial Selections:** <http://www.mediacollege.com/video/editing/>

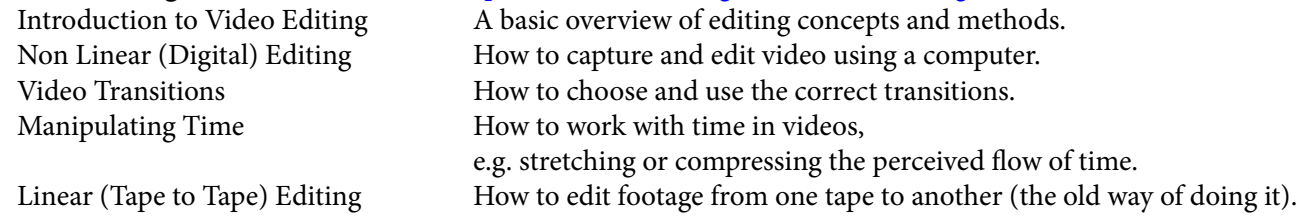

**Adobe Premiere Basic Editing Tools -<http://www.mediacollege.com/adobe/premiere/pro/tool/>**

## **Lynda.com Resources**

The course information listed below is free and available to all currently enrolled UWS students that have activated their Lynda.com account. The full courses listed below can take anywhere from 2 hours to as much as 11 hours to complete and a bit longer if you download the course materials and follow along with the training videos. Although it would be my recommendation to watch the full training on some of the shorter courses there some chapter lessons that may not be relevant to your needs, so take the time to review the course contents as you may be able to skip to just the key lessons you need.

**Lynda.com offers online course groupings called "Learning Paths" designed to teach you essential skills for specific careers or specialisations, visit the following link for the Learning Path for video editing to see the essential courses: - <https://www.lynda.com/learning-paths/Video/become-a-video-editor>**

## **Premiere Pro CC Essential Training with Ashely Kennedy**

## **- 11 hours 16 minutes total**

New to Premiere Pro? Start here and learn how to professionally edit video using techniques from the experts. Ashley Kennedy first introduces a fast-track approach that breaks down the entire import-to-output process into eight quick steps—ideal as an overview for new editors, and a good crash course for editors migrating from other platforms. Then she transitions to an expanded workflow, showing how to import media, create a basic rough edit, refine the cut, and introduce music, sound effects, transitions, visual effects, and titles. Along the way, she demonstrates how Premiere Pro integrates with other Creative Cloud applications, and offers keyboard shortcuts and other workflow-enhancing tricks to help you become more efficient in Premiere Pro. The course wraps up with tutorials on color correction, multicam editing, and the export process.

<https://www.lynda.com/Premiere-Pro-tutorials/Premiere-Pro-CC-Essential-Training-2015/371692-2.html>

## **Fast-Track Training**

The fast-track training takes you through Chapter 2 of the Adobe Premiere Pro Essentials training course take 3 minutes to watch the "Who should watch this fast track chapter?" video to see if you could use this as a short-cut to learning the basics for editing with Premiere Pro.

#### **Chapter 2 - The Fast Track: A quick Start-to-Finish Guide to Premiere Pro (approximately 1 hour in length) "Who should watch this fast track chapter?" -**

https://www.lynda.com/Premiere-Pro-tutorials/Who-should-watch-fast-track-chapter/371692/413950-4.html

## **Adobe Online Tutorials for Premiere Pro from Adobe Learn & Support**

#### **(Multiple versions of Adobe Premiere Pro from a variety of learning resources may be represented in the links to tutorials on this page)**

Below is a collection of task specific tutorials provided on the Adobe Premiere Pro web-pages for Learn & Support, the tutorials and training resources all have different run times for the video lessons each identified in the titles.

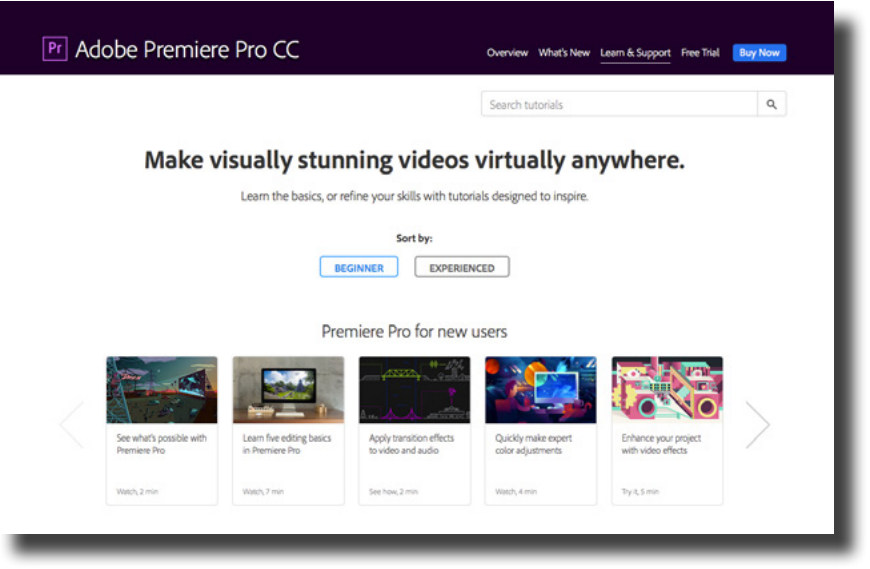

#### **Learn five editing basics in Premiere Pro (7minutes)**

See how easy it is to import your footage, create a sequence, add a title, adjust audio levels, and export video in Adobe Premiere Pro.

[https://helpx.adobe.com/premiere-pro/how-to/easy-video.html?playlist=/ccx/v1/collection/product/premiere-pro/](https://helpx.adobe.com/premiere-pro/how-to/easy-video.html?playlist=/ccx/v1/collection/product/premiere-pro/segment/designer/explevel/beginner/applaunch/orientation/collection.ccx.js ) [segment/designer/explevel/beginner/applaunch/orientation/collection.ccx.js](https://helpx.adobe.com/premiere-pro/how-to/easy-video.html?playlist=/ccx/v1/collection/product/premiere-pro/segment/designer/explevel/beginner/applaunch/orientation/collection.ccx.js ) 

#### **Apply transition effects to video and audio (2 minutes)**

Adobe Premiere Pro offers multiple preset transitions to help you bridge neighboring video or audio clips, easing viewers from one scene or shot to the next.

[https://helpx.adobe.com/premiere-pro/how-to/apply-transitions-premiere-cc.html?playlist=/ccx/v1/collection/product/](https://helpx.adobe.com/premiere-pro/how-to/apply-transitions-premiere-cc.html?playlist=/ccx/v1/collection/product/premiere-pro/segment/designer/explevel/beginner/applaunch/basictraining/collection.ccx.js) [premiere-pro/segment/designer/explevel/beginner/applaunch/basictraining/collection.ccx.js](https://helpx.adobe.com/premiere-pro/how-to/apply-transitions-premiere-cc.html?playlist=/ccx/v1/collection/product/premiere-pro/segment/designer/explevel/beginner/applaunch/basictraining/collection.ccx.js)

#### **Try basic video editing techniques (45 minutes)**

Go from raw footage to finished video using Adobe Premiere Pro.

[https://helpx.adobe.com/premiere-pro/how-to/edit-videos.html?playlist=/ccx/v1/collection/product/premiere-pro/](https://helpx.adobe.com/premiere-pro/how-to/edit-videos.html?playlist=/ccx/v1/collection/product/premiere-pro/segment/designer/explevel/beginner/applaunch/orientation/collection.ccx.js) [segment/designer/explevel/beginner/applaunch/orientation/collection.ccx.js](https://helpx.adobe.com/premiere-pro/how-to/edit-videos.html?playlist=/ccx/v1/collection/product/premiere-pro/segment/designer/explevel/beginner/applaunch/orientation/collection.ccx.js)

#### **Explore the steps of video editing**

See how Adobe Premiere Pro helps you create a video from different types of media.

[https://helpx.adobe.com/premiere-pro/how-to/create-video-story.html?playlist=/ccx/v1/collection/product/premiere-pro/](https://helpx.adobe.com/premiere-pro/how-to/create-video-story.html?playlist=/ccx/v1/collection/product/premiere-pro/segment/designer/explevel/advanced/applaunch/continuinged/collection.ccx.js) [segment/designer/explevel/advanced/applaunch/continuinged/collection.ccx.js](https://helpx.adobe.com/premiere-pro/how-to/create-video-story.html?playlist=/ccx/v1/collection/product/premiere-pro/segment/designer/explevel/advanced/applaunch/continuinged/collection.ccx.js)

#### **Color correction - Adobe Premiere Pro CS6 from the Creative COW Library**

3-Way Color corrector - Color correction filter tool also available in Premiere Pro CC

[https://library.creativecow.net/articles/devis\\_andrew/Premiere-Pro-CS6-Basics\\_54/video-tutorial](https://library.creativecow.net/articles/devis_andrew/Premiere-Pro-CS6-Basics_54/video-tutorial ) 

#### **Quickly make expert color adjustments (4 minutes)**

Learn how the Lumetri Color panel in Adobe Premiere Pro helps you make quick and advanced color adjustments to your video, including white balancing, color grading, secondary color changes, and creative vignettes.

[https://helpx.adobe.com/premiere-pro/how-to/lumetri-color-overview.html?playlist=/ccx/v1/collection/product/premiere](https://helpx.adobe.com/premiere-pro/how-to/lumetri-color-overview.html?playlist=/ccx/v1/collection/product/premiere-pro/segment/designer/explevel/advanced/applaunch/orientation/collection.ccx.js)[pro/segment/designer/explevel/advanced/applaunch/orientation/collection.ccx.js](https://helpx.adobe.com/premiere-pro/how-to/lumetri-color-overview.html?playlist=/ccx/v1/collection/product/premiere-pro/segment/designer/explevel/advanced/applaunch/orientation/collection.ccx.js)

## **Audio Editing and Music**

## **Add and adjust music for your soundtrack (5 minutes)**

Learn how to edit audio in Adobe Premiere Pro and fine-tune your audio adjustments using keyframes.

<https://helpx.adobe.com/premiere-pro/how-to/premiere-pro-add-music-cc.html>

### **Basic Audio Editing in Premiere Pro (5 minutes)**

Follow this video tutorial to learn the basics of editing, mixing, and panning in ... effects to dialogue, natural sound, voiceovers, and music tracks.

#### [https://helpx.adobe.com/premiere-pro/how-to/](https://helpx.adobe.com/premiere-pro/how-to/understand-audio-editing-premiere-cc.html ) [understand-audio-editing-premiere-cc.html](https://helpx.adobe.com/premiere-pro/how-to/understand-audio-editing-premiere-cc.html )

#### **Normalizing Audio and Make sample-level edits**

Use this video tutorial to learn how to normalize audio and make sample-level ... for audio levels differing among clips or sources in Premiere Pro.

[https://helpx.adobe.com/premiere-pro/how-to/](https://helpx.adobe.com/premiere-pro/how-to/understand-audio-editing-premiere-cc.html ) [normalizing-audio-audition-cc.html](https://helpx.adobe.com/premiere-pro/how-to/understand-audio-editing-premiere-cc.html )

### **Add and adjust music for your soundtrack (7minutes 39 Seconds)**

Learn how to edit audio in Adobe Premiere Pro and fine-tune your audio adjustments using keyframes. [https://helpx.adobe.com/premiere-pro/](https://helpx.adobe.com/premiere-pro/how-to/premiere-pro-add-music-cc.html) [how-to/premiere-pro-add-music-cc.html](https://helpx.adobe.com/premiere-pro/how-to/premiere-pro-add-music-cc.html)

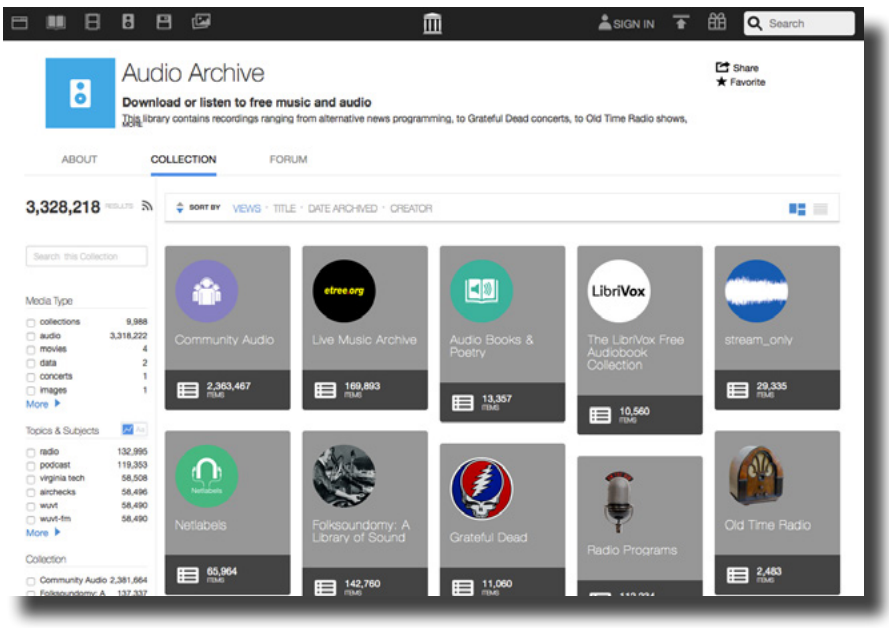

Internet Archive (Archive.org) is a great source for Public Domain media like music that you can add to your media productions, please cite others work and give credit when credit is due. <https://archive.org/details/audio>

## **Step by Step - Audio Volume -** <https://helpx.adobe.com/premiere-pro/using/adjusting-volume-levels.html> **Titling and credits**

**Adding titles Premiere Pro CC Essentials Training (2014) - Lynda.com training** [https://www.lynda.com/Premiere-Pro-tutorials/Adding-titles/170630/178543-4.html](https://www.lynda.com/Premiere-Pro-tutorials/Adding-titles/170630/178543-4.html ) 

#### **Creating and editing titles (Adobe Support)**

<https://helpx.adobe.com/premiere-pro/using/creating-editing-titles.html>

#### **Add a simple title, some fades, and music to a Premiere Pro sequence (10 minutes)**

Add a title, fade clips up and down, and mix in some music to an edited sequence in Premiere Pro. Dec 2015

<https://helpx.adobe.com/premiere-pro/atv/cs6-tutorials/add-a-simple-title--some-fades--and-music.html>

## **How to blur a face with masking and tracking...**

and then track that mask as it moves across the frame in a scene. ... Adobe Premiere Pro CC ... Tell us what you think about this tutorial. Nov 2016 <https://helpx.adobe.com/premiere-pro/how-to/blur-face-masking-tracking.html>

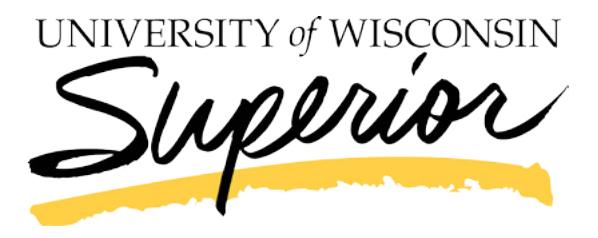

enter for Excellence in Teaching and Learning